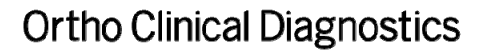

11 de junho de 2020

**URGENTE**

# **NOTIFICAÇÃO DE CORREÇÃO URGENTE DOS PRODUTOS Sistemas VITROS® – Modificações no MicroWell**

**Parâmetros qualitativos do ensaio não retidos** 

Caro(a) Cliente,

Esta notificação fornece informações importantes sobre uma anomalia de software que afeta os parâmetros qualitativos do MicroWell quando usado em determinados sistemas VITROS. Essa anomalia faz com que alguns parâmetros qualitativos modificados sejam inadvertidamente redefinidos para o padrão em determinadas circunstâncias.

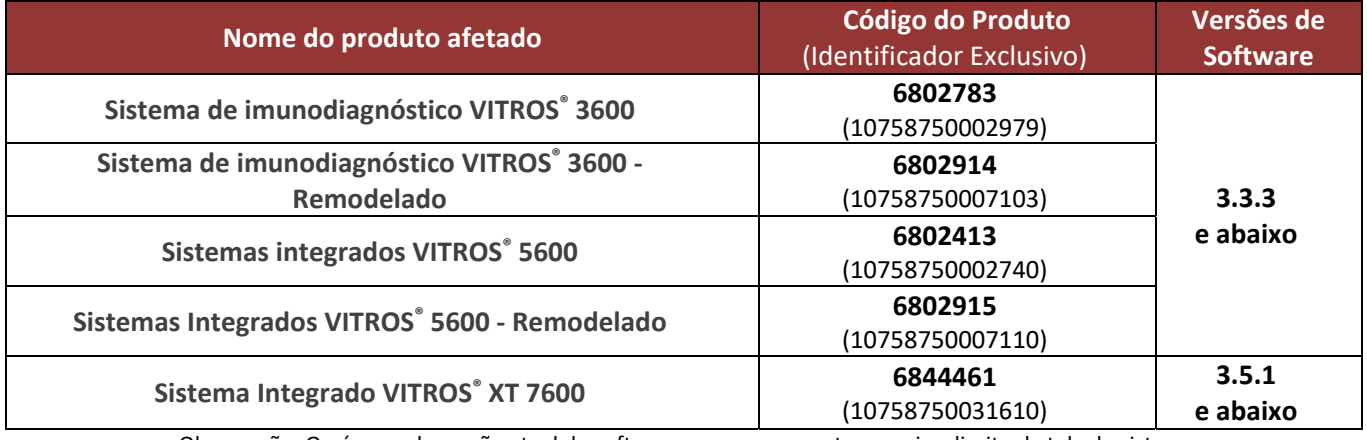

Observação: O número da versão atual do software aparece no canto superior direito da tela do sistema.

#### **Informações Básicas**

O software do sistema permite que os clientes alterem o Texto do Resultado Qualitativo e as Faixas Qualitativas dos ensaios qualitativos da MicroWell na tela **Opções e Configuração – Configurar Ensaios ‐ Revisar/Editar Configuração**:

Exemplo de tela: **FAIXAS**

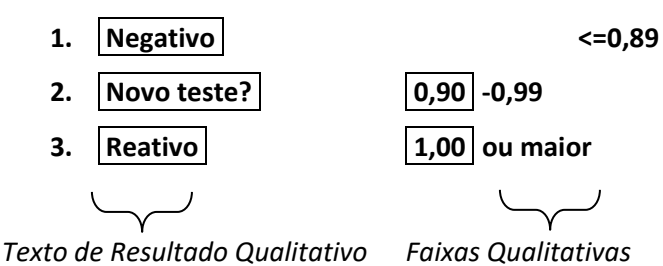

Se algum desses campos (texto ou intervalos do resultado) for modificado, os resultados do teste receberão um código M1. Quando um Disco de Dados de Análise (DDA) é carregado, selecionando Reter configuração, todos os campos editados associados a um código M1 **devem** ser retidos. Selecionar Restaurar padrões alterará todos os campos associados a um código M1 para os valores padrão.

### **Descrição do Problema**

A funcionalidade atual atualiza automaticamente esses valores para o plasma quando o soro é atualizado. As modificações do usuário no soro e no plasma na tela Opções e Configurações – Revisar/Editar Calibrações – Revisar dados do ensaio devem ser marcadas com M1 para garantir que as modificações sejam mantidas quando a opção Reter configuração for usada durante o carregamento do DDA. O teste interno identificou uma anomalia de software que ocorre se as configurações de Texto do resultado qualitativo e/ou Faixa qualitativa forem modificadas pelo

operador para soro, os valores correspondentes são atualizados para Plasma; no entanto, o código M1 **não** é atribuído ao plasma. Portanto, após carregar um ADD e selecionar Reter configuração, o texto de resultado qualitativo modificado e as faixas qualitativas são retidos para o soro, mas o texto de resultado qualitativo e as faixas qualitativas do plasma são revertidos **incorretamente** para os valores padrão validados pela Ortho e recomendados nas instruções de produtos de imunodiagnóstico da VITROS para uso (IFU).

# **Nenhum outro parâmetro é afetado por esse problema.**

**Apenas os ensaios qualitativos VITROS que suportam soro e plasma podem ser afetados:** HAV M, HAV T, aHBc, HBc M, aHCV, **aHBs**, aHIV 1+2, HIV c, HBsAg, HBsAg ES, Rub G, Rub M, Syph, Tox G, Tox M, aTCRU, CMV G, CMV M e CoV2T.

**Observação: aHBs é um ensaio quantitativo que compartilha uma configuração de sistema semelhante aos ensaios qualitativos e, portanto, é impactado por esse problema.**

**Se o seu laboratório não tiver modificado os Textos/Faixas de Resultados Qualitativos para os ensaios listados acima, seu laboratório NÃO será afetado por esse problema.** 

#### **Impacto nos Resultados**

Se o seu laboratório modificou os intervalos qualitativos, diferentes intervalos definindo o texto do resultado qualitativo poderiam existir para soro e plasma devido a essa anomalia do software. Portanto, uma amostra de plasma pode não ser avaliada com os intervalos pretendidos pelo seu laboratório.

Exemplo: Se o nome da categoria "Borderline" fosse alterado para "Retest" e o ponto de corte fosse modificado do padrão de 0,80 para 0,90 para o soro, a alteração seria aplicada automaticamente ao plasma. Após o carregamento do DDA, uma amostra com um valor de 0,85 seria reportada como "Negativa" se executada como uma amostra de soro, mas "Borderline" (em vez do "Negativa" pretendido) se executada como uma amostra de plasma.

A interpretação padrão do resultado recomendada pelo produto IFU foi validada pela Ortho e representa o desempenho esperado do teste. No entanto, se o seu laboratório tiver modificado esses valores para a população de pacientes, essa anomalia poderá gerar um valor de resultado que não é interpretado como pretendido para algumas amostras de plasma.

**Se o seu laboratório modificou esses valores, recomendamos que você revise os resultados da amostra de plasma e compare com os limites pretendidos.**

#### **Resolução**

A anomalia será resolvida com a versão 3.6 do software, que deverá estar disponível no terceiro trimestre de **2020.**

Enquanto isso, adicionar manualmente os valores na tela de soro E na tela de plasma (mesmo que a tela de plasma já pareça estar atualizada) evitará o problema marcando corretamente as edições nos dois fluidos corporais com M1.

Para inserir manualmente esses valores para Plasma em Opções e Configurações: navegue até Plasma, selecione o ensaio, selecione "Revisar/Editar Configuração", edite os campos qualitativos para corresponder ao soro. Se parecer que eles correspondem atualmente, digite novamente pelo menos uma das alterações e toque em "Salvar".

Depois que os valores do intervalo qualitativo forem atualizados, carregue um DDA usando Reter configuração. Verifique se os valores de soro e plasma correspondem às modificações pretendidas. Isso indica que as modificações foram marcadas com um código M1 e continuarão sendo mantidas quando essa opção for usada durante carregamentos futuros de DDA.

# **AÇÕES NECESSÁRIAS**

- Revise a lista de ensaios impactados e determine se alguma modificação no Texto/Faixa de Resultados Qualitativos foi feita anteriormente a esses ensaios pelo seu laboratório na tela Opções e configurações – Configurar ensaios ‐ Revisar/Editar Configuração. Se o seu laboratório modificou anteriormente os Valores Qualitativos de um ou mais ensaios, faça o seguinte antes de processar mais um desses ensaios:
	- Recarregue seu DDA atual, escolhendo Manter Configuração. Se o seu sistema estiver conectado via e‐mail, o DDA atual poderá ser recarregado, mesmo que não apareça na caixa postal na tela Status do Sistema.
	- o Revise as Opções e configuração ‐ Revisar/Editar Configuração para cada ensaio identificado acima. Se os valores do plasma não corresponderem ao soro, insira manualmente os valores na tela Plasma para que soro e plasma correspondam à modificação pretendida. Repita para cada ensaio modificado.
	- o Recarregue seu DDA atual, escolhendo Manter Configuração. Verifique se suas modificações foram mantidas.
- Recomenda‐se uma revisão dos resultados dos pacientes relatados anteriormente, se você identificar uma modificação de ensaio na qual soro e plasma não coincidem. Revise os resultados da amostra de plasma para esses ensaios versus os limites pretendidos.

**Observação**: se o seu sistema VITROS estiver conectado via e‐connectivity, o Centro de soluções técnicas Ortho Care poderá ajudá‐lo a obter os resultados dos seus pacientes nos últimos 90 dias.

- Se você acredita que esta anomalia de software afetou os resultados das amostras em seu laboratório, entre em contato com o Centro de Soluções Técnicas da Ortho Care.
- Preencha o formulário Confirmação de recebimento até o **18/06/2020,** mesmo que seu laboratório não seja afetado por esse problema.
- Envie esta notificação se o produto foi distribuído fora de suas instalações.

### **Dados de Contato**

Pedimos desculpas por qualquer inconveniente que isso possa causar em seu laboratório. Em caso de dúvidas, entre em contato com o Centro de Soluções Técnicas Ortho Care pelo número 0800 047 4287.